# Überprüfen des 802.1X-Zustands auf einem Multiplattform-Telefon der Cisco IP-Serie 8800 Ī

### Ziel

802.1X ist ein IEEE-Standard, der ein clientbasiertes und serverbasiertes Zugriffskontrollund Authentifizierungsprotokoll definiert, das nicht autorisierte Clients daran hindert, über öffentlich zugängliche Ports eine Verbindung zu einem Local Area Network (LAN) herzustellen. Der Authentifizierungsserver authentifiziert jeden Client, der mit einem Switch-Port verbunden ist, und weist den Port einem Virtual Local Area Network (VLAN) zu, bevor er die vom Switch oder vom LAN angebotenen Ressourcen verfügbar macht. Bis zur Authentifizierung des Clients lässt die 802.1X-Zugriffskontrolle nur EAPoL-Datenverkehr (Extensible Authentication Protocol over LAN) über den Port zu, mit dem der Client verbunden ist. Nach erfolgreicher Authentifizierung kann normaler Datenverkehr den Port passieren.

Die 802.1X-Authentifizierung ist besonders in größeren Netzwerken nützlich, da Zertifikate und Benutzeranmeldeinformationen für die Authentifizierung im Netzwerk bereitgestellt werden können. Dies bietet Sicherheit, Skalierbarkeit, einfache Verwaltung und Benutzerfreundlichkeit.

Das nachfolgende Bild zeigt ein Netzwerk, das die Geräte entsprechend den spezifischen Rollen konfiguriert hat.

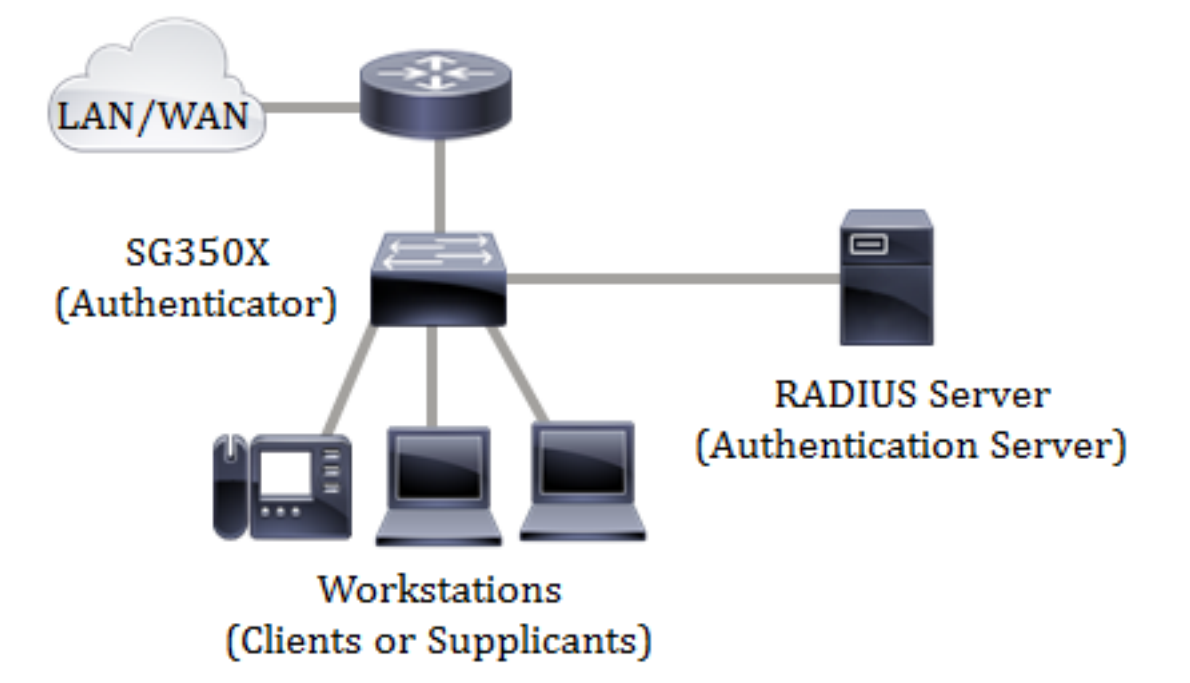

In diesem Artikel erfahren Sie, wie Sie den Zustand der Port-Authentifizierung bei Multiplattform-Telefonen der Cisco IP-Serie 8800 überprüfen. Es wird davon ausgegangen, dass Sie die Port-Authentifizierungseinstellungen auf dem Switch bereits konfiguriert haben. Anweisungen hierzu erhalten Sie [hier.](ukp.aspx?login=1&pid=2&app=search&vw=1&articleid=3202)

## Anwendbare Geräte

• Serie 8800

### **Softwareversion**

 $• 11,0,1$ 

# Überprüfen des 802.1X-Zustands

Schritt 1: Drücken Sie am Telefon die Taste Applications (Anwendungen).

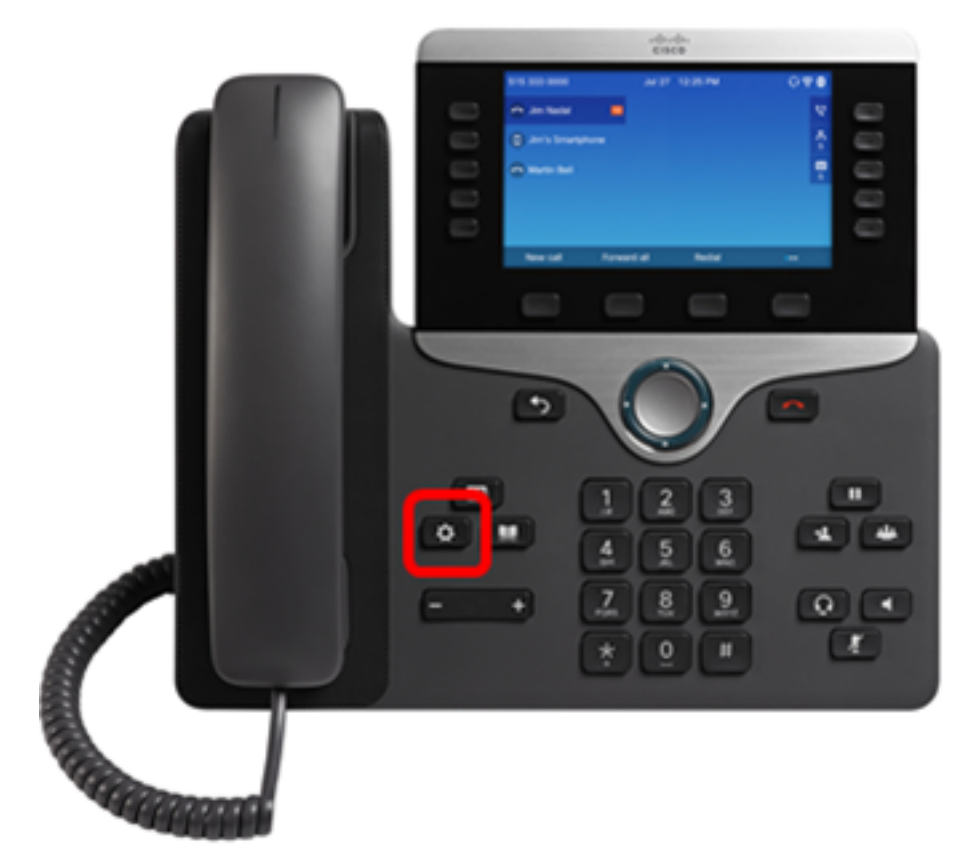

Schritt 2: Navigieren Sie mithilfe der Navigations-Cluster-Schaltfläche zur Netzwerkkonfiguration.

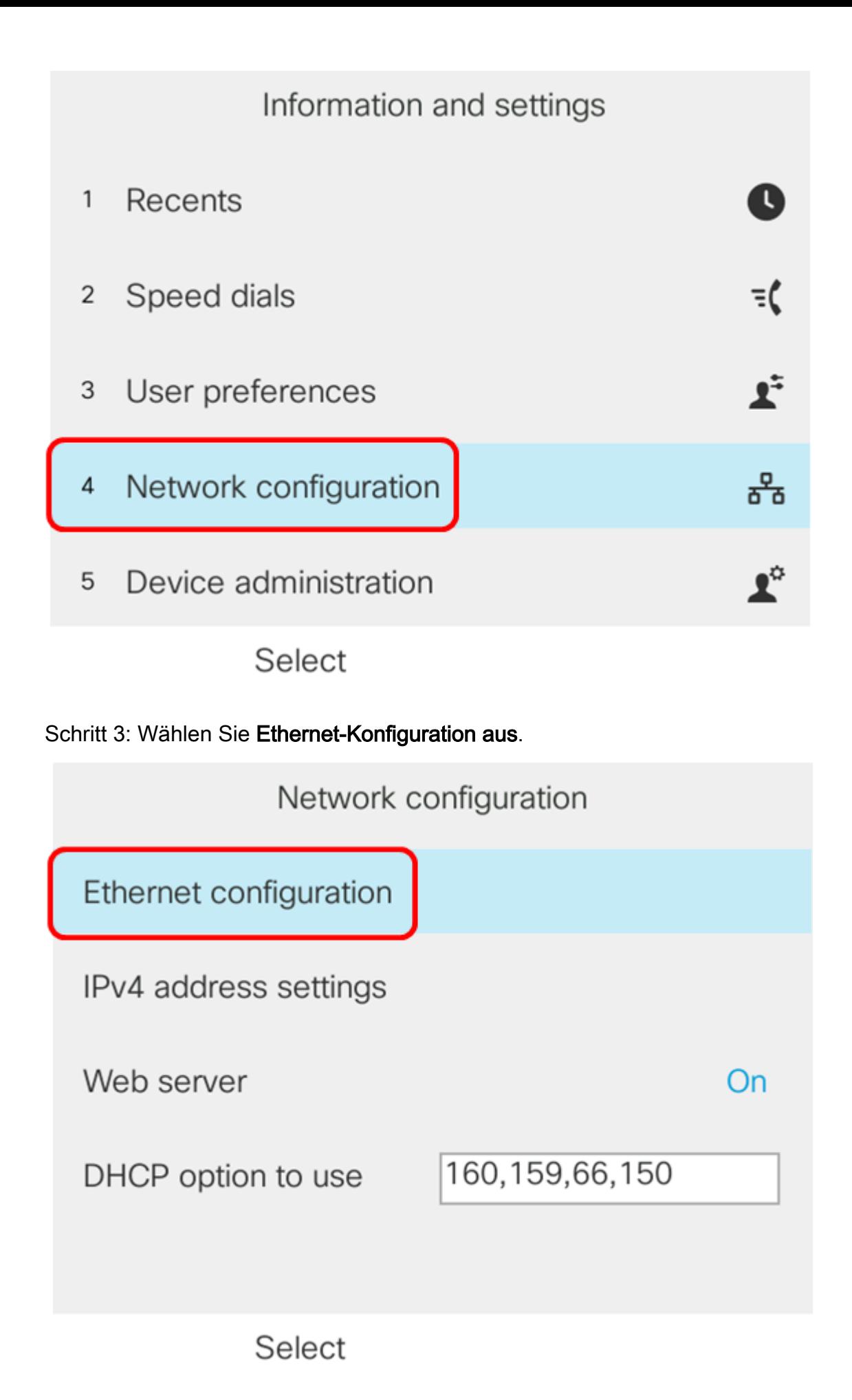

Schritt 4: Wählen Sie 802.1X-Authentifizierung aus.

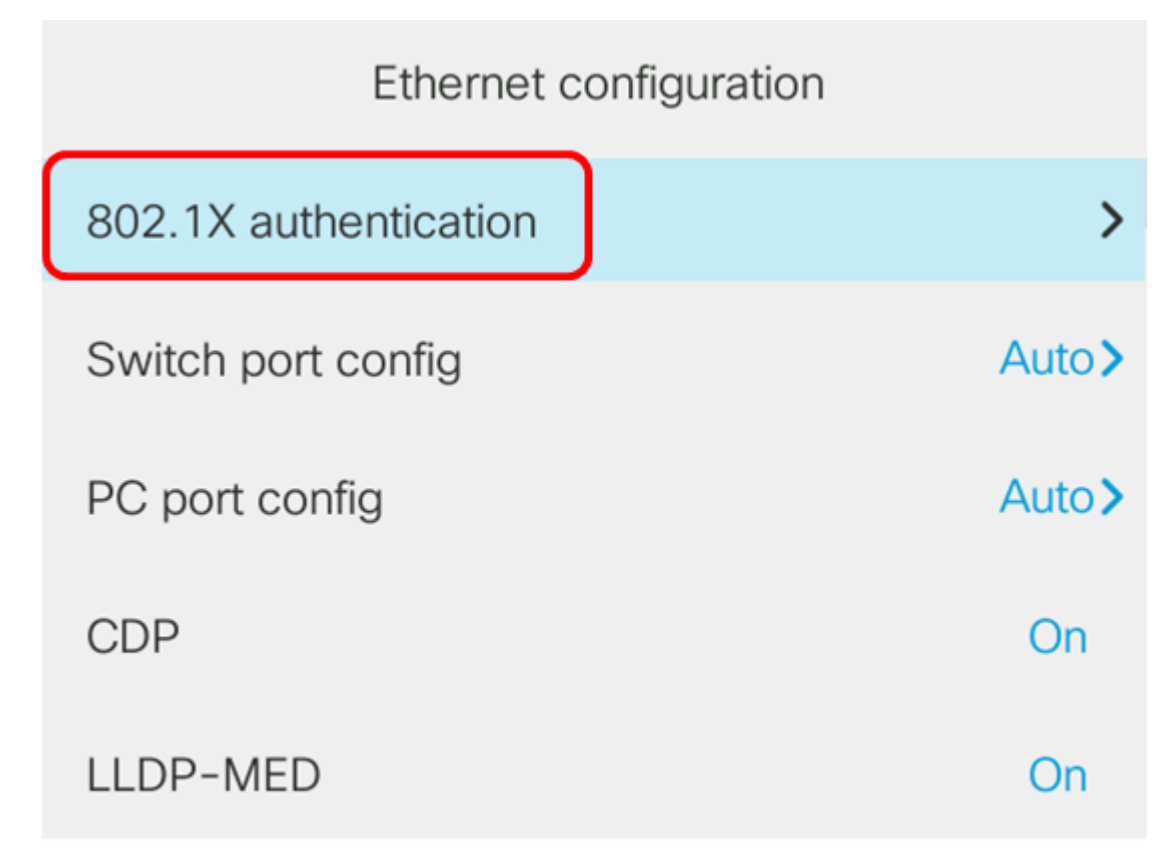

Select

Schritt 5: Überprüfen Sie, ob die Geräteauthentifizierung aktiviert ist.

802.1X authentication On Device authentication **Transaction status**  $\mathcal{P}$ 

Submit

Schritt 6: Wählen Sie Transaktionsstatus aus.

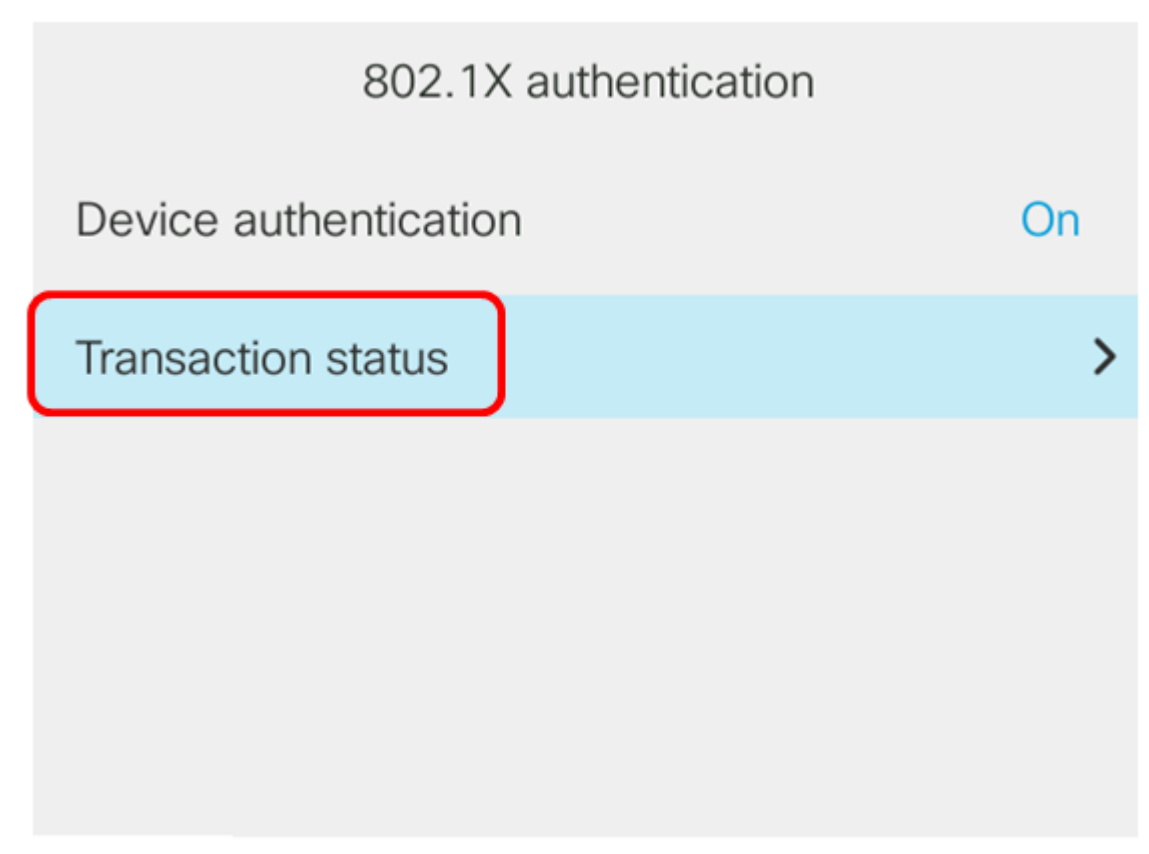

Submit

Der Status kann wie folgt lauten:

- Disabled (Deaktiviert): 802.1X ist auf dem Telefon nicht aktiv.
- Authentifiziert Das bedeutet, dass die Anmeldeinformationen des Telefons den Authentifizierungsprozess bestanden haben. In diesem Zustand ist der Datenverkehr vom Netzwerk zum Telefon zulässig. Wenn für die 802.1X-Authentifizierung Extensible Authentication Protocol Transport Layer Security (EAP-TLS) ausgewählt ist, wird EAP-TLS im ProtocolArea angezeigt. Wenn der Status "Authenticated" (Authentifizierung) lautet und das Protokoll "None" (Keine) lautet, wurde die 802.1X-Authentifizierung auf dem Switch deaktiviert oder zwangsweise authentifiziert. Dies bedeutet, dass das Telefon EAP-Startmeldungen an den Switch gesendet hat. Nachdem eine Identitätsanforderung nicht empfangen wurde, geht das Telefon davon aus, dass sie authentifiziert wurde.
- Verbindung Das bedeutet, dass das Telefon EAP-Startmeldungen an den Switch sendet. Dies erfolgt alle 30 Sekunden. Wenn der Switch nach drei Versuchen keine Identitätsanforderung erhält, ändert er den Authentifizierungsstatus in Authenticated (Authentifiziert).
- Authentication (Authentifizierung) Dies bedeutet, dass EAP-TLS/EAP-FAST ausgeführt wird. Dies ist in der Regel der Zustand, in dem PAC für EAP-FAST nicht aktiviert ist. Das Telefon befindet sich in der Regel nicht in diesem Zustand, da die Authentifizierung innerhalb von 600 ms abgeschlossen ist.
- Held (Held): Dies bedeutet, dass die EAP-Anfrage des Telefons vom Switch verarbeitet wurde. Die EAP-FAST- oder EAP-TLS-Authentifizierung wurde abgelehnt, und das Telefon versucht es erneut. Das Telefon sendet weiterhin alle 30 Sekunden eine EAP-Startnachricht.
- Akquiriert Das bedeutet, dass die EAP-Anfrage des Telefons abgelehnt wurde. Vom Switch wurde keine EAP-TLS- oder EAP-FAST-Herausforderung empfangen. Das Telefon sendet weiterhin alle 30 Sekunden eine EAP-Startmeldung an den Switch.
- Getrennt Das bedeutet, dass das Ethernet-Kabel getrennt ist.

Hinweis: In diesem Beispiel ist der Transaktionsstatus Authenticated, und das Protokoll ist None.

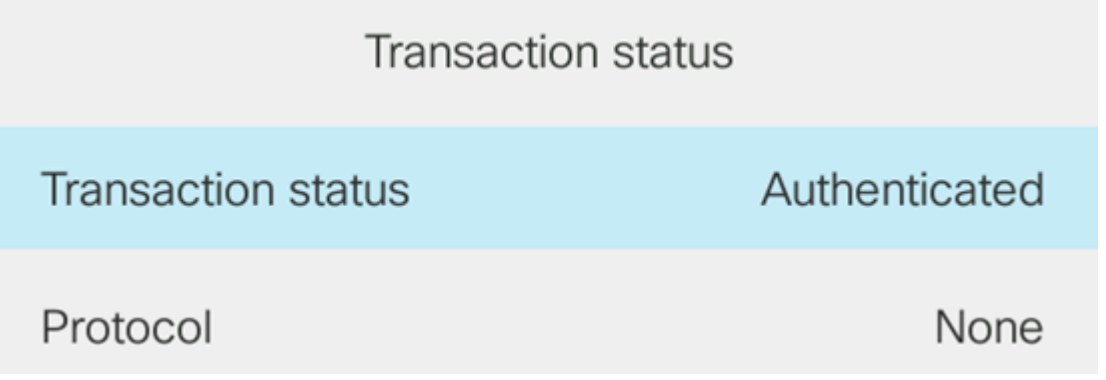

Sie sollten jetzt den 802.1X-Status des Telefons überprüft haben.